# **Pengembangan dan Implementasi Website di SMKN 1 Batam Menggunakan WordPress**

## **Yefta Christian<sup>1</sup> , Frenda Ang<sup>2</sup>**

Universitas Internasional Batam Email: yefta@uib.edu, 1931172.frenda@uib.edu

#### **Abstrak**

SMKN 1 Batam merupakan sekolah kejuruan pertama di Batam. Sekolah ini didirikan pada tahun 1997 yang awalnya cuma mempunyai tiga program kejuruan, hingga tahun kini memiliki kejuruan yang cukup luas, yang berlokasi di Batu Aji. SMKN 1 Batam mempunyai website sekolah tetapi masih menggunakan WordPress dengan versi PHP 5 yang sudah cukup lama. Hal ini menyebabkan versi PHP di script aplikasi tidak sesuai dengan versi PHP di server hosting, sehingga aplikasi yang lama sudah tidak didukung lagi dengan PHP versi terbaru. Penelitian ini memiliki tujuan yaitu memberikan solusi yang tepat atas permasalahan yang dihadapi oleh SMKN 1 Batam. Metode yang dilakukan pada penelitian ini adalah metode Waterfall, dengan teknik pengumpulan data yaitu melalui wawancara. Website sekolah ini dikembang menggunakan WordPress versi 6 serta menggunakan XAMPP sebagai web server local host. Website ini menjadi solusi baik untuk menampilkan dan menyampaikan informasi secara efektif dan efisien pada SMKN 1 Batam.

#### **Abstract**

SMKN 1 Batam is the first vocational school in Batam. This school was founded in 1997 which initially only had three vocational programs, until now it has a fairly wide vocational school, which is located in Batu Aji. SMKN 1 Batam has a school website but still uses WordPress with PHP 5 version which is quite old. This causes the PHP version in the application script does not match the PHP version on the hosting server, so the old application is no longer supported with the latest PHP version. This research has the aim of providing the right solution to the problems faced by SMKN 1 Batam. The method used in this study is the Waterfall method, with a data collection technique that is through interviews. This school website was developed using WordPress version 6 and uses XAMPP as a local web host server. This website is a good solution to display and convey information effectively and efficiently at SMKN 1 Batam.

**Keywords:** *WordPress, Website, Waterfall, PHP, School*

### **Pendahuluan**

Pada saat ini teknologi telah mengalami kemajuan yang signifikan dan bahkan menjadi lebih maju dengan seiring waktu yang berjalan. Dengan terciptanya internet, berbagai informasi yang tanpa batas dapat diakses melalui jaringan, seperti website. Teknologi internet telah menjadi sebuah fungsi yang diperlukan oleh manusia dan memberikan perubahan positif dalam kehidupan manusia. Pemakaian internet terus bertambah secara drastis selama waktu berjalan

khususnya di Indonesia kurang lebih sudah mencapai 73.7% dari total populasi (Gunawan et al., 2021). Website merupakan sekumpulan halaman yang berfungsi untuk menyampaikan informasi dan dapat dikunjungi oleh pengguna internet. Tampilan website juga memiliki peran besar dalam memastikan pengunjung berasa nyaman dalam membaca informasi yang tertera dalam website.

Website sekolah merupakan website yang biasanya dipakai oleh sekolah atau pendidikan yang tujuannya menerakan informasi yang terkait dengan suasana pendidikan. Website ini juga digunakan salah satu sarana pendukung kegiatan pembelajaran. Website sekolah adalah media informasi yang dapat digunakan oleh sekolah secara efektif dan efisien dalam penyampaian informasi yang berhubungan dengan sekolah (Izzah, 2020). Website Sekolah selalu dilengkapi dengan fitur-fitur yang canggih, seperti jurusan, profil sekolah, dan lain-lain, sehingga dengan ini penyampaian informasi bisa dilaksanakan secara efektif dan efisien melalui online. Adapun juga sekolah yang menggunakan website sekolah sebagai media pembelajaran yaitu e-learning dengan tujuan untuk belajar secara online, apalagi ketika terjadi pandemic Covid-19, dimana pelajar melaksanakan pembelajaran dan pengerjaan tugas melalui website sekolah.

WordPress merupakan sebuah content management system (CMS) yang diterbitkan oleh Matt Mullenweg dan Mike Little pada tahun 2004. Sebagai sebuah CMS, WordPress bisa membantu dalam membuat dan mengelola website tanpa coding. Menata tampilan, menambahkan fitur, dan membuat konten di website dengan mudah dengan menggunakan WordPress, sehingga sangat cocok terutama bagi pemula.

Tujuan dari kegiatan ini adalah untuk mengembang sebuah website sekolah demi membantu SMK Negeri 1 Batam dalam menyampaikan informasi dan konten sosial media yang ada secara langsung lewat website sehingga proses menjadi lebih cepat dan efektif.

## **Masalah**

SMKN 1 Batam mempunyai website sekolah tetapi masih menggunakan WordPress dengan versi PHP 5 yang sudah cukup lama. Hal ini menyebabkan versi PHP di script aplikasi tidak sesuai dengan versi PHP di server hosting, sehingga aplikasi yang lama sudah tidak didukung lagi dengan PHP versi terbaru. Berdasarkan pada latar masalah yang telah disampaikan, penulis terdorong untuk melakukan pengembangan website sekolah pada UMKM, sesuai dengan permintaan mitra dengan menggunakan WordPress versi terbaru.

## **Tinjauan Pustaka**

Pengelolaan Konten Web Menggunakan Wordpress, Canva dan Photoshop untuk Guru-Guru Wilayah Jakarta, dengan tujuan memberikan wawasan yang lebih luas mengenai kelolaan isi website supaya dimanfaatkan sebagai media penyampaian informasi (Pratiwi et al., 2020), Membangun website Lembaga Penelitian dan Pengabdian Kepada Masyarakat (LPPM) STMIK Indragiri menggunakan WordPress, dengan tujuan memberikan perubahan positif dalam melakukan laporan penelitian (Goesderilidar, 2021), Pelatihan Pembuatan Website Personal Menggunakan WordPress Di SMP IDN, agar para siswa nanya mampu membuat website personal lebih mudah demi menampilkan karya-karya sendiri (Abdul et al., 2021), Pelatihan Pembuatan Website Sekolah Menggunakan WordPress Untuk Guru TIK SMA Negei 17 Palembang, supaya sekolah tersebut mampu dalam mengembangkan sebuah website sekolah yang tampilannya menarik (Devella et al., 2021), Pelatihan Pembuatan Website Portal dengan Menggunakan Wordpress untuk Siswa/Siswi SMA Negeri 6 Palembang, yang memberikan pelatihan mengenai pembuatan website berbasis WordPress (Farisi et al., 2022), Vocational Education National Seminar (VENS) Sistem informasi berbasis website sekolah menggunakan WordPress (Aribowo et al., 2022), Implementasi Website Profil SMK Kartini Sebagai Media Promosi dan Informasi Berbasis Open Source, sebagai solusi dalam penanganan media penyampaian informasi secara luas khususnya di pihak sekolah beserta masyarakat umum (Abdur Rochman, Muhammad Iqbal Hanafri, 2020),

<sup>1073</sup> Prosiding National Conference for Community Service Project (NaCosPro) http://journal.uib.ac.id/index.php/nacospro

Pengelolaan Website Sekolah Berbasis Wordpress (Mus et al., 2020), Perancangan Website Pada MIM PK Wirogunan (Faruoi, 2019), Sistem Informasi Company Profile PT. Sinar Nusantara Sakti Menggunakan WordPress, dengan tujuan website perusahaan berbasis WordPress tersebut dapat menyampaikan informasi mengenai perusahaan sendiri secara efektif dan efisien (Siregar et al., 2021).

## **Metode**

Metode yang digunakan untuk mengembang website dengan WordPress adalah metode Waterfall. Metode Waterfall adalah salah satu model SDLC yang biasanya dilaksanakan mengenai pengembangan sistem informasi atau perangkat software. Model waterfall menggunakan pendekatan sistematis dan berurutan (Wahid, 2020), dengan tahaptahap sebagai berikut:

- 1. **Analysis**, pada tahap ini penulis melakukan wawancara terhadap client dengan tujuan mengumpulkan data yang diperlukan untuk diteliti, dan menemukan inti masalahnya secara lebih tepat, seperti reporter yang mengumpulkan bahan berita melalui wawancara berbagai sumber berita di lapangan secara langsung (Harahap, 2019).
- 2. **Design**, pada tahap ini penulis membuat prototype tampilan design website berdasarkan website lama SMKN 1 Batam, dan di memperbaiki jadi lebih bagus sesuai dengan referensi lainnya.
- 3. **Implementation**, pada tahap ini penulis melakukan pengembangan website menggunakan WordPress sesuai dengan kebutuhan client, berdasarkan kriteria dan desain yang dibuat.
- 4. **Testing**, pada tahap ini penulis melakukan percobaan pada fitur yang telah dibuat, dengan tujuan dalam memastikan bahwa segala fitur berjalan dengan lancer tanpa masalah,

jika ketemu masalah maka balik ke tahap ketiga untuk menyelesaikan masalah tersebut.

5. **Deploy and Maintenance**, pada tahap ini penulis menyerahkan hasil projek kepada client, melakukan presentasi supaya client mengerti cara kerja fiturfitur yang ada, dan untuk sewaktu penulis mengawasi website, jika terjadi masalah maka penulis sama client bekerja sama untuk mengatasi masalah.

## **Pembahasan**

Proses implementasi website sekolah yang dikembangkan oleh penulis dilakukan dengan memberikan hasil file export dari WordPress serta phpMyAdmin kepada client. Sebelum melakukan implementasi, penulis sudah mempresentasikan cara penggunaan fitur yang ada di website kepada staf kepala laboratorium computer. Penulis juga memberikan panduan penggunaan fiturfitur website agar dapat diteruskan kepada staf yang membutuhkan. Tampilan luaran dari kegiatan ini adalah sebagai berikut:

## **1. Halaman Dasbor**

Sebelum menuju kedalam website, login sebagai admin diperlukan untuk mendapat akses fitur-fitur yang tersedia. Login dapat dilakukan ketika masuk ke WordPress. Dapat dilihat pada gambar 1.

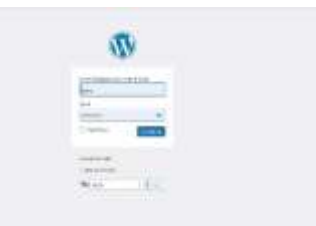

Gambar 1. Halaman Login Dasbor atau beranda di website adalah halaman yang muncul ketika pengguna berhasil login kedalam website sekolah. Dapat dilihat pada gambar 2.

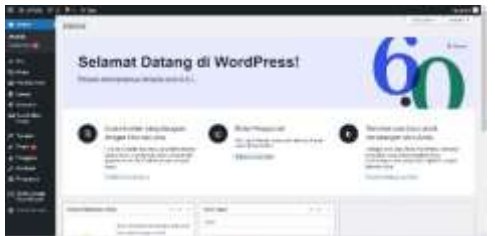

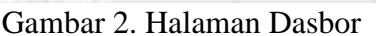

## **2. Halaman Pos**

Halaman pos ini muncul ketika pengguna website menekan fitur Pos. Pada halaman ini akan menampilkan fitur tambah pos baru, melihat segala pos yang telah diterbitkan, pos yang pernah didelete, kategori pos, tanggal terbit pos, serta akses dalam menyunting pos yang telah terbit. Dapat dilihat pada gambar 3.

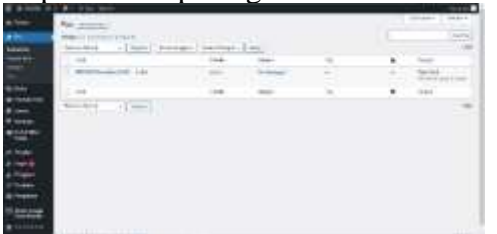

Gambar 3. Halaman Pos

## **3. Halaman Pustaka Media**

Halaman media ini muncul ketika pengguna website menekan fitur media. Pada halaman ini akan menampilkan segala berkas media yang diunggah ke website. Media tertentu dapat dicari dengan search enginedengan cara memasukkan nama foto tersebut, tipe medianya, ataupun tanggal media diunggah. Dapat dilihat pada gambar 4.

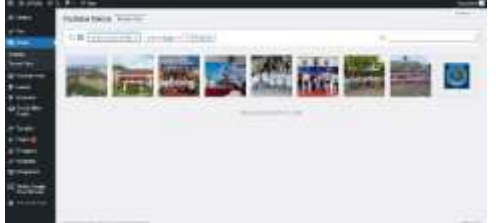

Gambar 4. Halaman Pustaka Media **4. Halaman YouTube**

Tampilan Halaman YouTube ini muncul ketika pengguna website menekan fitur YouTube. Pada halaman ini akan menampilkan instruksi dalam menampilkan konten YouTube ke website secara langsung, dan fitur-fitur lain yang ada hubungan dengan YouTube seperti *Galleries* yang berfungsi untuk mengatur berapa *thumbnail* video bisa ditampil dalam satu halaman, kolom dan barisan juga bisa diatur. Dapat dilihat pada gambar

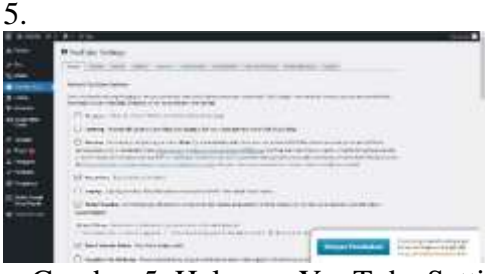

Gambar 5. Halaman YouTube Settings Secara umum YouTube *API Key v3* diperlukan, jika tidak maka konten YouTube tidak bisa ditampilkan di hostingan lain. Instruksi mendapatkan YouTube *API Key v3* ada tertera pada menu API Key, setelah itu memasukkan kunci yang didapatkan kepada kolom yang disediakan. Dapat dilihat pada gambar 6.

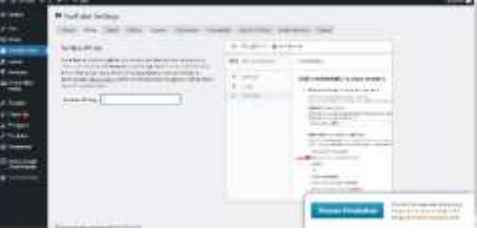

Gambar 6. Halaman YouTube API Key Setelah mendapatkan API Key, selanjutnya menyalinkan kode embed YouTube Channel tertentu kepada laman yang ingin tampilkan konten YouTube sebagai shortcode, dengan cara ini kontennya dapat tertera di laman tersebut secara langsung.

## **5. Halaman Laman**

Halaman laman ini muncul Ketika pengguna website menekan fitur Laman. Pada halaman ini akan menampilkan fitur tambah laman baru, melihat segala laman yang telah diterbitkan, laman yang pernah didelete, tanggal terbit laman, serta akses dalam menyunting laman yang telah terbit. Fungsi Laman mirip dengan Pos, tetapi ada bedanya yaitu Pos biasanya di pakai untuk menyampaikan berita baru, sedangkan Laman sering di pakai untuk menampilkan informasi yang selalu bersifat statis. Dapat dilihat pada gambar 7.

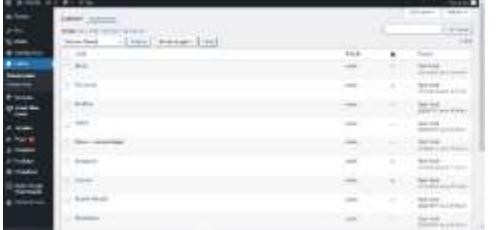

### Gambar 7. Halaman Laman

#### **6. Halaman Social Slider**

Halaman Social Slider Profile muncul ketika pengguna website menekan fitur Social Slider Feeds, dengan fungsinya yaitu menampilkan konten Instagram dan Facebook secara langsung pada laman di website sekolah. Pada halaman ini akan menampilkan fitur Add Account masingmasing khusus Instagram dan Facebook. Dapat dilihat pada gambar 8.

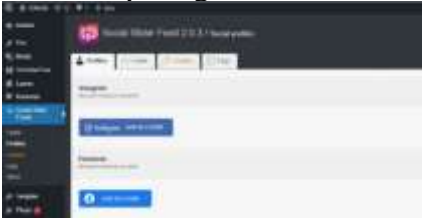

Gambar 8. Halaman Social Slider Profile Pada menu Feeds terdapat beberapa fitur yaitu nama feeds; shortcode, sebuah code yang digunakan untuk salin ke lama tertentu; serta action, memiliki dua menu yaitu Edit dan Delete, yang berfungsi untuk menyunting feed dan menghapus feed. Dapat dilihat pada gambar 9.

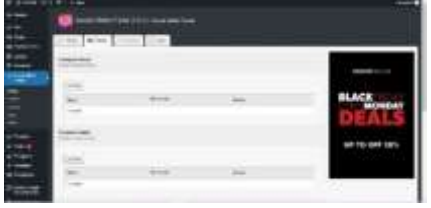

### Gambar 9. Halaman Social Slider Feeds **7. Halaman Google Sheet dan Google Form**

Halaman Stylish Google Sheet Reader muncul ketika pengguna website menekan fiturnya, dengan fungsinya yaitu menampilkan tabel Google Sheets secara langsung pada laman di website sekolah. Dapat dilihat pada gambar 10.

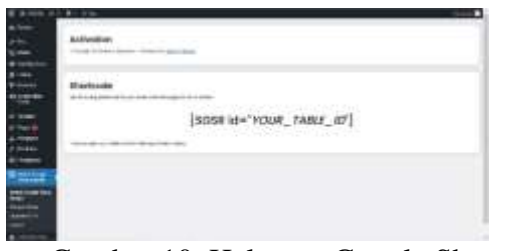

Gambar 10. Halaman Google Sheets Pada menu Manage Sheets terdapat beberapa fitur yaitu Add New Google Sheet yang berfungsi untuk menambah sheet baru yang akan dinampilkan pada laman tertentu. Terdapat juga beberapa submenu pada fitur ini yaitu; kolom Google Sheets ID, yang dapat diambil lewat Google Sheets; kolom Sheet Name, nama sheetnya akan muncul pada tabel All Sheets sesuai dengan nama yang di input; kolom Range, bisa di setting untuk tampilkan berapa kolom dan baris; dan yang terakhir kolom Caption, berfungsi untuk menampilkan keterangan di bawah sheet. Dapat dilihat pada gambar 11.

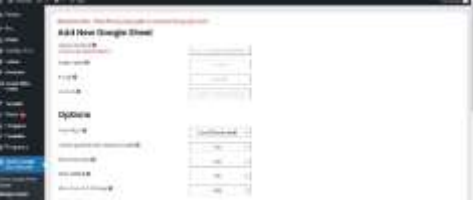

Gambar 11. Halaman Manage Sheets Google Sheets yang sudah terdaftar dapat dilihat pada All Sheets, dan juga akan menghasilkan shortcode masing-masing untuk seluruh sheets, dengan fitur edit dan delete. Dapat dilihat pada gambar 12.

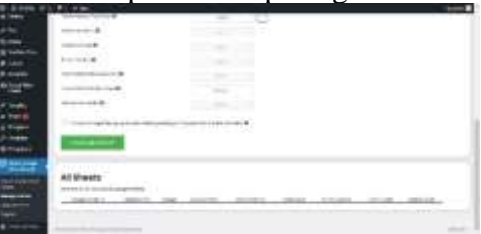

Gambar 12. Halaman All Sheets Website ini mampu menampilkan Google Form secara langsung pada laman tertentu, sehingga pengunjung dapat mengisi formular tersebut di website dan mengirimkan respon hasil pengisian formular. Cara menampilkan Google Form hanya dengan menyalin kode embed Google Form yang ingin ditampilkan, kemudian mengisikan kodenya ke laman sesuai dengan kebutuhan, secara otomatis Google Form akan muncul.

### **8. Halaman Google Sheet dan Google Form**

Halaman ini dapat diakses oleh pengguna ketika menekan menu Kunjungi Situs di pojok kiri atas, kemudian menekan Sesuaikan, selanjutnya menekan Global. Pada submenu Colors berfungsi untuk mengganti warna tulisan dan warna halaman. Dapat dilihat pada gambar 13.

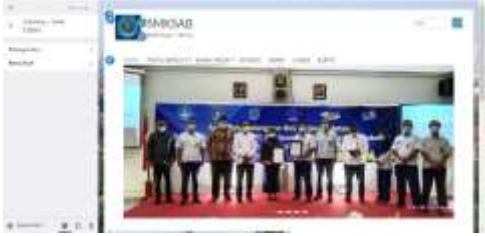

Gambar 13. Halaman Colors

Pada submenu Background berfungsi untuk menganti background pada website. Dapat dilihat pada gambar 14.

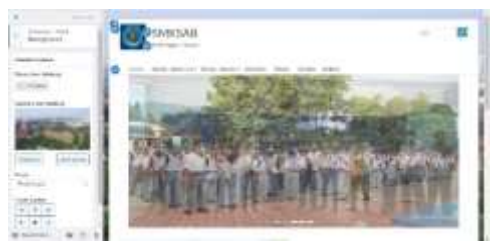

Gambar 14. Halaman Backgrounds

## **9. Halaman Slider**

Halaman Slider muncul ketika pengguna website menekan fitur Slider, dengan fungsinya yaitu menampilkan sejumlah gambar yang otomatis geser ke gambar selanjutnya atau secara manual ditekan tombol next untuk menampilkan gambar selanjut secara langsung di laman Home. Terdapat juga beberapa submenu seperti centangan Aktifkan slider untuk mengaktifkan fitur ini, tiadakan fitur slider di laman Pos, mengunggah atau singkirkan gambar, memasukkan judul untuk slider, memasukkan deskripsi slider, serta memasukkan link untuk mengarahkan slider saat di klik. Dapat dilihat pada gambar 15.

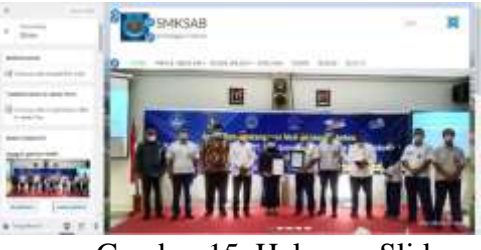

Gambar 15. Halaman Slider

### **10. Halaman Primary Menu**

Halaman Primary muncul ketika pengguna website menekan fitur Menu kemudian Primary. Fungsi dari fitur ini ialah menambah, mengubah, serta menghapus tombol-tombol *top navigation bar* seperti Home, Profil Sekolah, dan lain-lain. Pada fitur ini terdapat submenu seperti kolom URL yang fungsinya menghubungkan tombol ke laman terdaftar, kemudian ada label navigasi yang bertujuan untuk menampilkan kata di tombol sesuai dengan kata yang dimasukkan ke kolom. Dapat dilihat pada gambar 16.

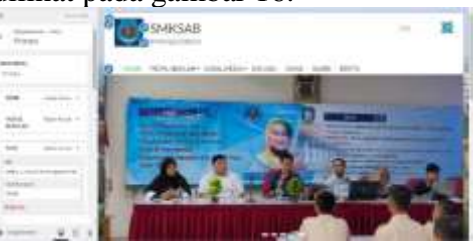

Gambar 16. Halaman Primary Menu **11. Halaman Widget**

Halaman Widget muncul ketika pengguna website menekan fitur Widget. Fungsi dari fitur ini ialah menampilkan berbagai teks dan media di laman website bagian tengah dan bawah, diantara lainnya adalah Sidebar Kiri Tengah, Sidebar Kanan Tengah, Sidebar Footer Satu, dan Sidebar Footer Dua. Jumlah widget ini bisa ditambah, disunting, serta dihapus sesuai dengan keperluan. Dapat dilihat pada gambar 17.

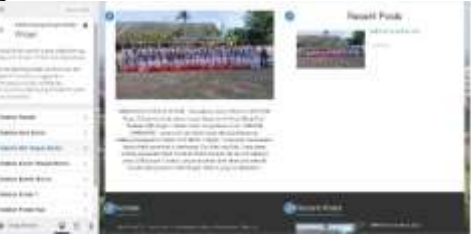

Gambar 17. Halaman Widget Widget ini mampu menambahkan blokblok unik seperti paragraf, galeri, recent

posts dan lain-lain. Bloknya dapat dipilih sesuai dengan kebutuhan. Dapat dilihat pada gambar 18.

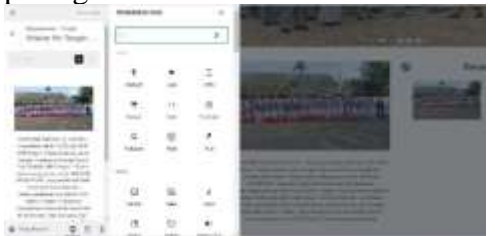

Gambar 18. Halaman Widget Blok **12. Halaman Site Identity**

Halaman Site Identity muncul ketika pengguna website menekan fitur Header kemudian Site Identity. Fungsi dari fitur ini ialah menampilkan judul website, logo website, serta ikon website. Terdapat beberapa submenu yakni Visibility, logo, ikon situs, judul situs, slogan, serta warna teks tajuk. Dapat dilihat pada gambar 19.

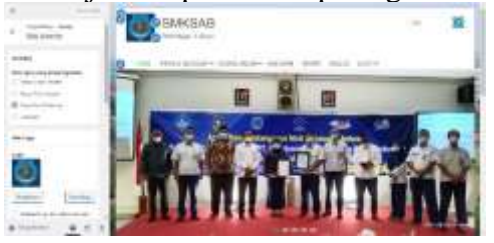

Gambar 19. Halaman Widget Blok

## **Kesimpulan**

SMKN 1 Batam merupakan sekolah kejuruan pertama di Batam. Sekolah ini didirikan pada tahun 1997 yang awalnya cuma mempunyai tiga program kejuruan, hingga tahun kini memiliki kejuruan yang cukup luas, yang berlokasi di Batu Aji. Berdasarkan hasil wawancara pada sekolah tersebut, penulis mendapatkan bahwa website berbasis WordPress dengan versi PHP 5 yang sudah cukup lama. Hal ini menyebabkan versi PHP di script aplikasi tidak sesuai dengan versi PHP di server hosting, sehingga aplikasi yang lama sudah tidak didukung lagi dengan PHP versi terbaru.

Berdasarkan hasil pembahasan yang tercantum, dapat disimpulkan bahwa dalam pengembangan website sekolah berbasis WordPress terdapat beberapa tahapan untuk mencapai target, dimulai dari melaksanakan analisis demi

mendapatkan data yang diperlukan untuk diteliti dengan cara mewawancarai pihak SMKN 1 Batam serta mengetahui kebutuhan dari sekolah tersebut, melaksanakan tahap design pada website berdasarkan website sebelumnya dan yang lain, melaksanakan pengembangan website, melakukan percobaan fitur website hingga melakukan perilisan website pada SMKN 1 Batam.

Penulis berharap website sekolah berbasis WordPress ini dapat bermanfaat bagi SMKN 1 Batam, serta menjadi sebagai sebuah referensi bagi sekolah lain khususnya dalam tujuan untuk menyampaikan informasi lewat website secara efektif dan efisien. Penulis ingin mengucapkan terima kasih kepada seluruh pihak yang terlibat dan membantu penulis dalam menyelesaikan kegiatan ini.

## **Daftar Pustaka**

- Abdul, M., Maksum, A., Andri, M., Fauziah, S., Alawiyah, T., Aji, F., Utomo, P., Ridwan, M., Wahyudi, M. D., Prastyo, Y. A., & Adiguna, M. A. (2021). *Pelatihan Pembuatan Website Personal Menggunakan Wordpress Di Smp Idn*. *2*, 323–326.
- Abdur Rochman, Muhammad Iqbal Hanafri, A. W. (2020). *Implementasi Website Profil SMK Kartini Sebagai Media Promosi dan Informasi Berbasis Open Source Abdur*. *2*(1), 46–51.
- Aribowo, D., Desmira, D., & Ramadhon, M. R. (2022). *Vocational Education National Seminar ( VENS ) Sistem informasi berbasis website sekolah menggunakan WordPress*. 30–34.
- Devella, S., Yohannes, Y., & Rachmat, N. (2021). Pelatihan Pembuatan Website Sekolah Menggunakan Wordpress Untuk Guru Tik Sma Negeri 17 Palembang. *SELAPARANG Jurnal Pengabdian Masyarakat Berkemajuan*, *4*(2), 406. https://doi.org/10.31764/jpmb.v4i2.44 88

Farisi, A., Rachmat, N., & Al Rivan, M. E.

(2022). Pelatihan Pembuatan Website Portal dengan Menggunakan Wordpress untuk Siswa/Siswi SMA Negeri 6 Palembang. *Jurdimas (Jurnal Pengabdian Kepada Masyarakat) Royal*, *5*(1), 25–32. https://doi.org/10.33330/jurdimas.v5i 1.1118

Faruoi, M. T. Al. (2019). *Perancangan Website Pada Mim Pk Wirogunan*.

Goesderilidar. (2021). Membangun website Lembaga Penelitian dan Pengabdian Kepada Masyarakat. *Jurnal IndraTech*, *2*(1).

Gunawan, R., Aulia, S., Supeno, H., Wijanarko, A., Uwiringiyimana, J. P., & Mahayana, D. (2021). Adiksi Media Sosial dan Gadget bagi Pengguna Internet di Indonesia. *Techno-Socio Ekonomika*, *14*(1), 1. https://doi.org/10.32897/techno.2021. 14.1.544

Harahap, A. S. (2019). Teknik Wawancara Bagi Reporter Dan Moderator Di Televisi. *Jurnal Komunikologi*, *16*(1),  $1-6$ .

Izzah, N. (2020). Pelatihan Membuat Dan Mengelola Website Sekolah. *Jurnal Abdimas Bina Bangsa*, *1*(2), 247–256. https://doi.org/10.46306/jabb.v1i2.40

Mus, S., Habibah, S., & Wahed, A. (2020). Pengelolaan Website Sekolah Berbasis Wordpress. *Seminar Nasional Pengabdian …*, 325–327. http://103.76.50.195/semnaslpm/articl e/view/15924

Pratiwi, D., Santoso, G. B., Mardianto, I., Sediyono, A., & Rochman, A. (2020). Pengelolaan Pengelolaan Konten Web Menggunakan Wordpress, Canva dan Photoshop untuk Guru-Guru Wilayah Jakarta. *Abdihaz: Jurnal Ilmiah Pengabdian Pada Masyarakat*, *2*(1), 11. https://doi.org/10.32663/abdihaz.v2i1 .1093

Siregar, M., Kusumawati, N., Asmira, & Aris Susanto. (2021). Sistem Informasi Company Profile PT. Sinar Nusantara Sakti Menggunakan

Wordpress. *Simkom*, *6*(1), 46–57. https://doi.org/10.51717/simkom.v6i1 .54

Wahid, A. A. (2020). Analisis Metode Waterfall Untuk Pengembangan Sistem Informasi. *Jurnal Ilmu-Ilmu Informatika Dan Manajemen STMIK*, *November*, 1–5. https://www.researchgate.net/profile/ Aceng\_Wahid/publication/34639707 0\_Analisis\_Metode\_Waterfall\_Untuk \_Pengembangan\_Sistem\_Informasi/li nks/5fbfa91092851c933f5d76b6/Anal isis-Metode-Waterfall-Untuk-Pengembangan-Sistem-Informasi.pdf

1079 Prosiding National Conference for Community Service Project (NaCosPro) http://journal.uib.ac.id/index.php/nacospro